# **Condition for becoming eligible for receiving subsidy in bank account**

To start receiving your LPG cylinder subsidy directly in your Bank Account you need to become Cash Transfer Compliant (CTC) customer. To become a CTC customer you need to take following 3 steps (all steps are necessary to become CTC customer and get your subsidy in Bank Account, please skip any step if already completed):

- I. Obtain Aadhaar Letter or Aadhaar Number
- II. Link your Aadhaar Number to your LPG Consumer Number
- III. Link your Aadhaar Number to your Bank Account

### **I. How to Obtain Aadhaar Letter or Aadhaar Number**

First enroll yourself by visiting your nearest Aadhaar enrollment center and get yourself enrolled. For the list of Aadhaar Enrollment Centers:

- a. Please visit website http://appointments.uidai.gov.in/easearch.aspx
- b. Visit your distributor to get the list of Aadhaar Enrolment centers in your district.

You can obtain your Aadhaar Number in following 2 ways:

- Aadhaar Letter reaches your Address via Post.
- If you have Enrolment Id (EID) slip, you can generate your e-Aadhaar after 15-20 days of your enrolment by following 2 steps as detailed below. Please keep your Enrolment slip in your hand:
	- o *Step 1*: Check your Aadhaar status at **https://portal.uidai.gov.in/ResidentPortal/statusLink** If the status is "Aadhaar Number Generated" then go to Step 2.
	- o *Step 2*: To generate your e‐Aadhaar, click on this link and follow instructions. http://eaadhaar.uidai.gov.in/eDetails.aspx

## **II. How to Link your Aadhaar Number to your LPG Consumer Number (modes of Aadhaar Seeding)**

After receiving your Aadhaar Letter, you can follow either of following 6 options to link your Aadhaar number with your LPG consumer number:

1. Prepare the **AADHAAR REGISTRATION SHEET (ARS)** as shown below:

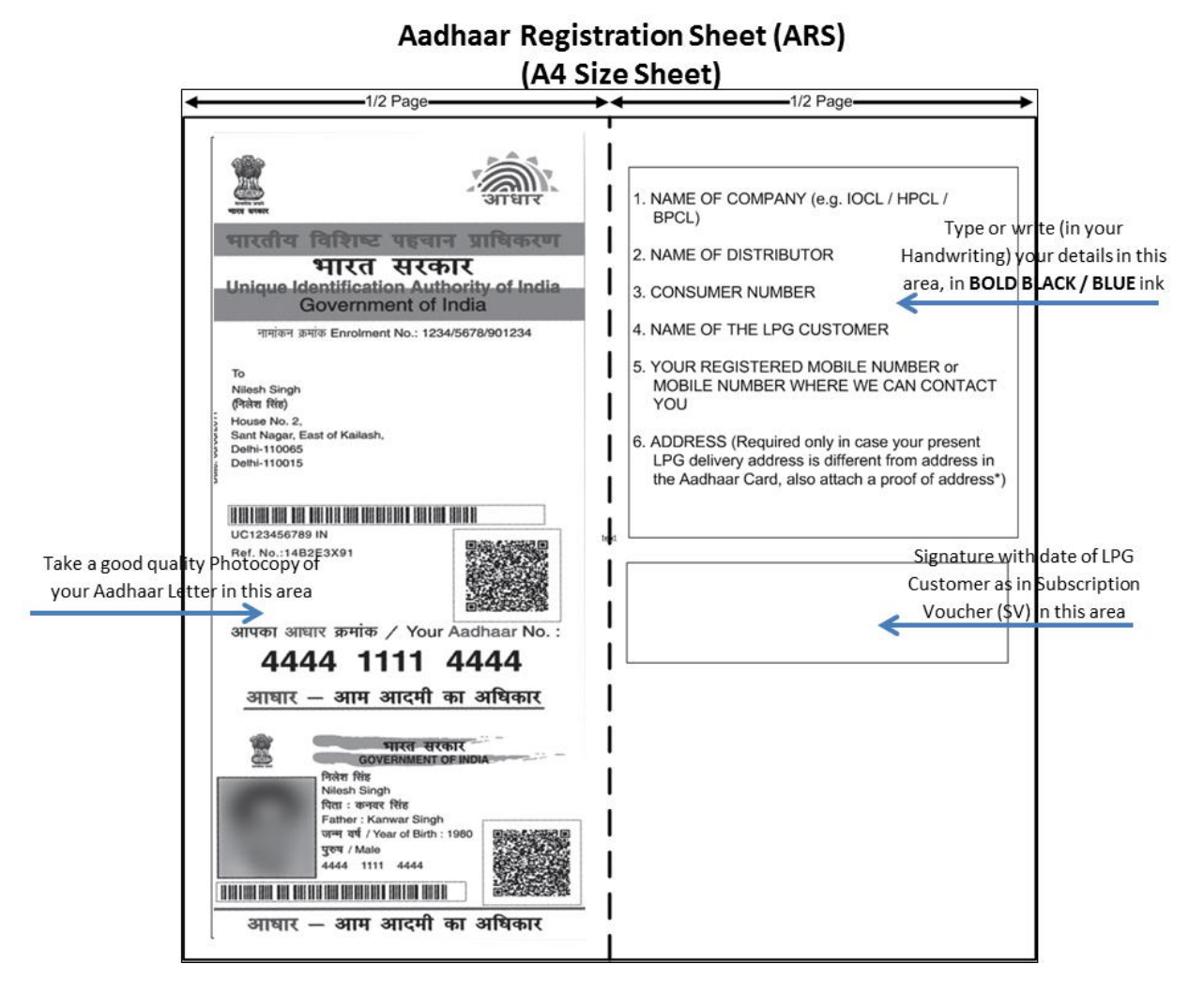

Please ensure that if your Address in Aadhaar Letter is different from Cylinder delivery address then you need to submit the Proof of Address of Cylinder delivery along‐with the ARS to your Distributor.

Submit this sheet (and Proof of Address) to your distributor to link your Aadhaar number with your consumer number.

Post Aadhaar Registration Sheet (ARS), along‐with your Proof of Address, to following Addresses of your respective LPG Company Address. Click or Copy in your browser following link to know the address of your company in your district where you need to send your ARS sheet (you should send your ARS sheet to the respective companies' delivery address of your district only): For IOCL / Indane: http://www.indane.co.in/letterprocedure.php

### For HPCL / HP Gas:

http://www.hindustanpetroleum.com/Upload/En/UPdf/AAdhaarHP2.pdf

For BPCL / Bharat Gas: http://www.ebharatgas.com/pages/images/IVRS\_SMS\_Add.pdf

- 2. Call on toll free number **18002333555**, inform the call center agent that you want to give your Aadhaar number and follow their instructions.
- 3. Visit website https://rasf.uidai.gov.in Press the **Start now** button and follow the procedure.
- 4. Call your company's number and follow IVR instructions. The list of numbers for each district can be found here: For IOCL / Indane: http://indane.co.in/sms\_ivrs.php

For HPCL / HP Gas: https://www.hindustanpetroleum.com/En/UI/hpanytime.aspx

For BPCL / Bharat Gas: http://www.ebharatgas.com/pages/images/IVRS\_SMS\_Add.pdf

5. Send following SMS from your Registered Mobile Number\*: **UID <space> Aadhaar number**

You can send the SMS to following numbers: For BPC consumers: 57333 (All India)

52725 (Vodafone, MTNL, Idea, Airtel & Tata users)

For HPC / HP Gas consumers: Click on this link to know the number in your district

https://www.hindustanpetroleum.com/En/UI/hpanytime.aspx

For IOC consumers: Click on this link to know the number in your district http://indane.co.in/sms\_ivrs.php

### **\*How to Register your Mobile number with your LPG company**

Register your mobile number by sending following SMS to the designated number in your district as follows (please refer to the table for details on SMS syntax and number where you can send your SMS):

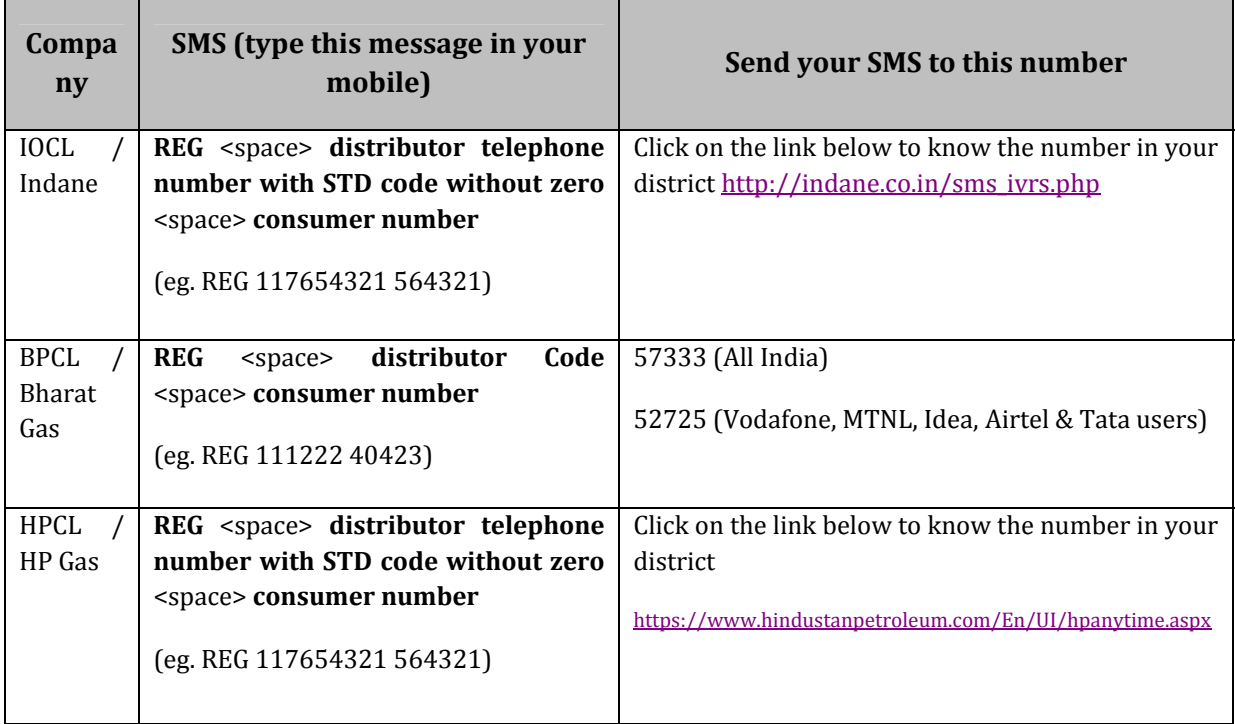

# **III. Link your Aadhaar Number to your Bank Account**

You also have to link your Aadhaar number with your bank account, if not already done so, to become eligible for transfer of subsidy in your bank account. For linking your Aadhaar number with your Bank Account, you can take either of following 2 methods:

- 1. Visit your nearest bank branch, ask the Bank Representative that you want to link your Aadhaar number with your bank account and follow their instructions.
- 2. You can also link your Aadhaar Number with your Bank Account through your distributor. Fill the "**Bank Account – Aadhaar Linkage Form (For LPG Consumer only)"** and drop it in "**Bank Form Drop Box"** kept with your distributor. The forms are available with your

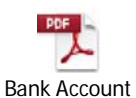

distributor. To print a copy of your form, please click here. -Aadhaar Linkage For

# **Bank Account - Aadhaar Linkage Application Form (For LPG Consumers only)**

To,

**Branch Manager** 

(Write Name of the bank below - in which you have your account and to which you want to link your Aadhaar Number),

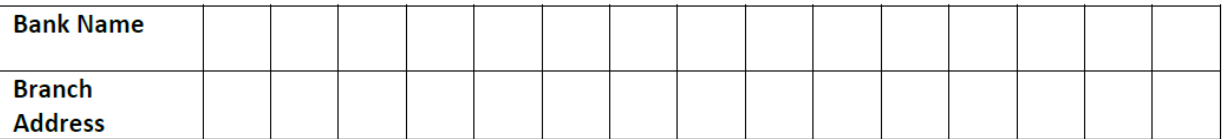

Sir.

I have bank account in your bank and I request/authorize you to please seed my Aadhaar number to my account number in your bank as per details provided by me below:

1. Write your full bank Account Number (Write Account Number with which you want to link your Aadhaar Number, Start with the left most box and fill only required number of boxes, leave rest blank):

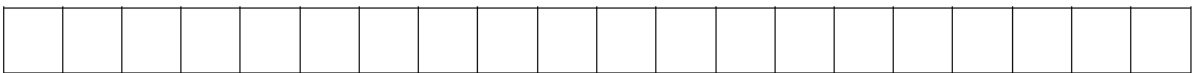

#### 2. Write your Name (in Fnglish):

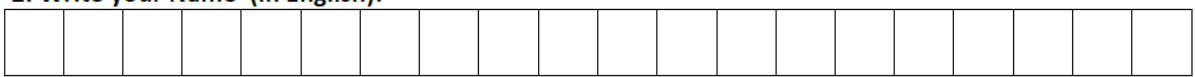

#### 3. Your address (in English):

 $\Box$ 

 $\mathbf{L}$ 

 $\mathbf{L}$ 

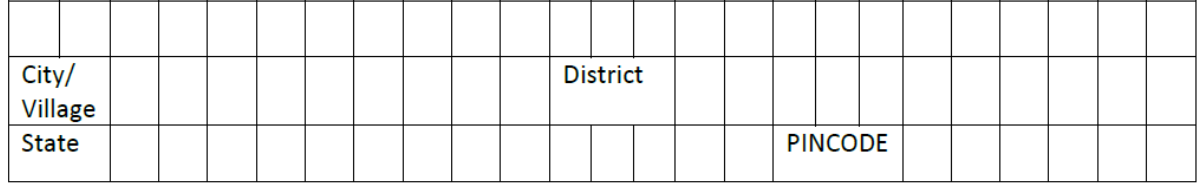

#### 4. Your Aadhaar Number (Write your 12 digit Aadhaar Number as per Aadhaar letter/card)\*:

 $\mathbf{I}$ 

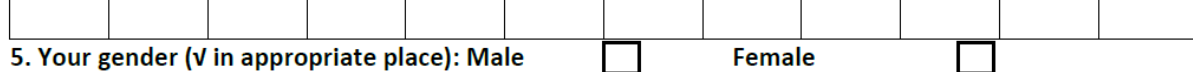

 $\mathbf{L}$ 

6. Your Mobile Number (Enter your 10 digit Mobile Number) - Optional:

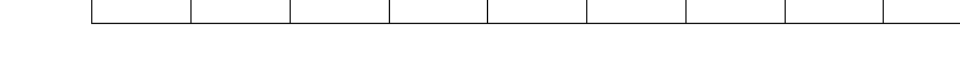

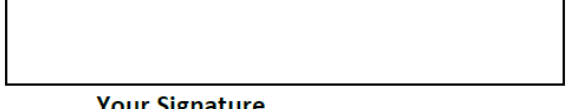

 $\mathbf{L}$ 

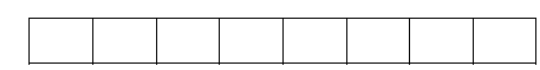

 $\mathbf{1}$ 

Your Signature

Date (dd/mm/yyyy)

\* Please securely attach a clear/legible copy of your Aadhaar letter/card with this request form and make sure that the number entered in this form is as per the Aadhaar letter.